# FAQs

# **for STAAR End-of-Course exam TUTORIALS on the HUB**

### **What if a student doesn't have access to a computer?**

**SOLUTION 1:** Use the library. Students can use the computers in the campus library or at a public library. All they need is access to the Internet and their HISD network username and password.

**SOLUTION 2:** Use a smartphone or tablet. The majority of the course materials consist of videos, handouts, and a few links to other resources. These should all be viewable via the browser on a smartphone or a tablet.

#### **What should students do if they don't have access to the Internet when off-campus?**

**SOLUTION 1:** Download the materials. Videos in the courses and some of the handouts can be downloaded and viewed offline. Students can use the campus Internet before and after school or during lunch to download the materials before they leave campus. Materials such as the tests can then be completed while on campus without using up much time during lunch or before or after school.

**SOLUTION 2:** Free Wi-Fi. Students can take advantage of free Internet access across the city including at universities, libraries, and commercial sites like McDonald's and Starbucks. For additional information on where to find free hotspots around the city, visit the Houston WeCAN website, http://www.wecanhouston.org.

#### **How will we know if students are using the course?**

The Participants list in the course tracks all students enrolled in the course along with the date and time they last visited. Students who have never logged in are also easily identified with a "Never visited" and can be sent a message from within the page.

## **How can we see how our students are performing?**

There are several reports in the Follow Up and Reports section that will allow you to monitor what is happening in the courses.

- **SUMMARY:** A list of the elements in the course and a general number of how many users have accessed them.
- **PROGRESS REPORT 2.0:** A list of all students showing how many of the mandatory elements they have completed. Teachers can also contact students from this screen.
- **PERSONAL REPORT:** A list of all students in the class. Click on a student's name, and it will detail the elements of the course and whether the student accessed it.
- **LEARNING OBJECTIVES REPORT:** Lists all the standards associated with the course and breaks down how many students meet, do not meet, or have not been assessed on each one. Teachers can click on the Participants tab in the report to view how individual students are doing.
- GRADE BOOK: Records the scores students make on the tests and other graded activities in the course. These results can be exported to an Excel spreadsheet for further analysis and intervention.

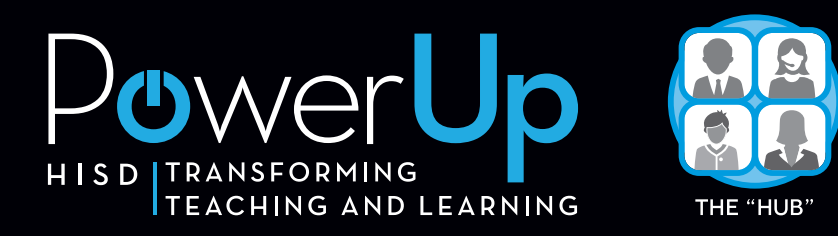